## **How to Use the Survey123 Form**

Click the link, copy and paste, or use the QR code to access Survey123 in your web browser on your phone, tablet or computer. You will be asked to complete the questions detailed below. Please only include one observation for each survey form submission. Once you have completed the survey, click the green submit button at the bottom of the survey. If you would like to submit another observation, click "here" where it says, "Press here to submit another survey."

**Survey form link:** <https://arcg.is/1b48vC0>

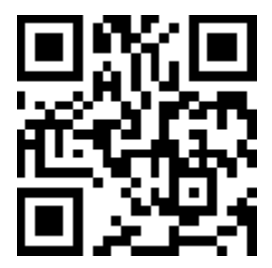

**Metropark:** Choose which Metropark you saw the invasive species.

**Date:** Date you saw the invasive species.

**Which invasive species are you reporting:** Choose from the list provided. If you would like to record something not on the list, please check "other" and write-in the species you observed.

**How much area is covered by the invasive species:** Estimate how much land the species you observed is covering. This is total land covered, not land covered if the individuals were pushed together. If there are one to five individuals, you may check "one or a few individuals." If there are more than five individuals but still in a small patch, you may check "less than 100 sq ft." There are size estimates for each category to help you visualize the area. If you are reporting a tree disease or an animal observation, please select "animal or disease observation." You will then be asked to estimate the number of infected trees or individual animals you observed.

**How dense is the invasive species population in the reported area:** Look at how much land is visible between the individual plants and how many other species of plants are present. If the invasive species covers the ground completely, you will want to check "dense" or "monoculture." Instead of submitting multiple surveys for the same species, you may want to check "patchy" for this question, indicating that it is sparse between denser patches. If you are not observing a plant species, check "animal or disease observation."

**Where did you see the invasive species:** Click on the map and your browser should ask for permission to access your location. If you do not wish to have your location accessed or need to submit a different location, click on the map and type in an address or place (such as "Kensington Metropark"). You can then use the blue arrow on the map to pinpoint where you made your observation. If you are on your phone or tablet, use the green back arrow in the upper left corner to return to the survey form.

**Photo:** This field is optional, but please include a photo of what you've observed if you have the ability. A photo will help Natural Resources staff verify your observation. Photos of the leaves, bark, fruit, or the whole population are all helpful.

**Notes:** If you have anything you would like to include about your observation, please note it here. This field is optional, and you may leave it blank. Notes may include more details about the invasion, effects on the local ecosystem, if you saw juvenile or mature plants, etc.

**Observer's name:** This field is optional but if you include your name, we will be able to credit this observation to you.

**Observer's email address**: This field is optional, but if you include your email address, we will be able to contact you with questions about your observation.